#### Bugs & Wish list

Kaltura, browse media and action access (tv.tiki.org) | Tiki Wiki CMS Groupware :: Development [Kaltura, browse media and action access \(tv.tiki.org\)](https://dev.tiki.org/item5028-Kaltura-browse-media-and-action-access-tv-tiki-org)

### Status

**a** Closed

### Subject

Kaltura, browse media and action access (tv.tiki.org)

### Version

12.x

# Category

- Error
- Consistency

# Feature

Video (Kaltura, YouTube, etc.)

Resolution status New

Submitted by

Bernard Sfez / Tiki Specialist

Volunteered to solve manivannans

Lastmod by

Bernard Sfez / Tiki Specialist

## Rating

★★★★★(0) @

## Description

At [http://tv.tiki.org/tiki-list\\_kaltura\\_entries.php](http://tv.tiki.org/tiki-list_kaltura_entries.php) i can see list of media.

Click on the thumbnail reveal the action menu.

This is "too" or not enough intuitive. Instinctively clicking on the thumbnail should start the video (like view). We should reintroduce the wrench near the info icon.

If i go to: [http://tv.tiki.org/tiki-list\\_kaltura\\_entries.php?list=media&view=browse](http://tv.tiki.org/tiki-list_kaltura_entries.php?list=media&view=browse)

Clicking on the thumbnail does absolutely nothing. So from view=browse i can't do anything but see thumbnails.

# Solution

Hi Bsfez,

I had fixed the first UI issue. Please check this commit id: 49486.

By clicking on the video thumbnail, it's switching the videos. It's working fine in my local. But in <http://tv.tiki.org> site, I noticed that the videos are not playing when comes directly using browse media link [http://tv.tiki.org/tiki-list\\_kaltura\\_entries.php?list=media&view=browse](http://tv.tiki.org/tiki-list_kaltura_entries.php?list=media&view=browse) (without Media\_id) not working.

Importance 6 Easy to solve? 7 Priority 42 Demonstrate Bug (Tiki 19+) Please demonstrate your bug on show2.tiki.org Version: trunk ▼ Demonstrate Bug (older Tiki versions) Please demonstrate your bug on show.tikiwiki.org Version:  $18.x \blacktriangledown$ Ticket ID 5028 Created Tuesday 03 December, 2013 09:18:30 GMT-0000 by Bernard Sfez / Tiki Specialist LastModif Thursday 01 November, 2018 15:19:56 GMT-0000 Comments

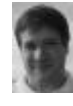

[Marc Laporte](https://dev.tiki.org/user11197) 22 Feb 14 21:26 GMT-0000 {kaltura id="1\_b2d6e4gr"} (sorry, this was killing this page )

Thanks!

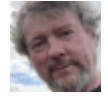

[Jonny Bradley](https://dev.tiki.org/user8515) 07 Apr 16 09:42 GMT-0000

[https://tv.tiki.org/tiki-list\\_kaltura\\_entries.php?list=media&view=browse](https://tv.tiki.org/tiki-list_kaltura_entries.php?list=media&view=browse) works fine for me (click thumbnail and the video appears).

tv.t.o is very out of date anyway, should be tested on 14 or 15 imho

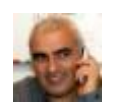

[Bernard Sfez / Tiki Specialist](https://dev.tiki.org/user11581) 10 Apr 16 06:38 GMT-0000

it is not relevant, I updated this item to test<https://dev.tiki.org/item5896.>

### Attachments

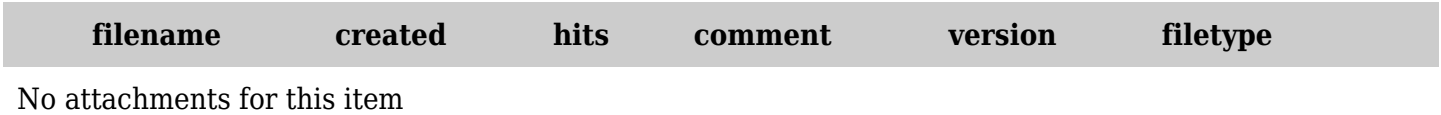

The original document is available at <https://dev.tiki.org/item5028-Kaltura-browse-media-and-action-access-tv-tiki-org>